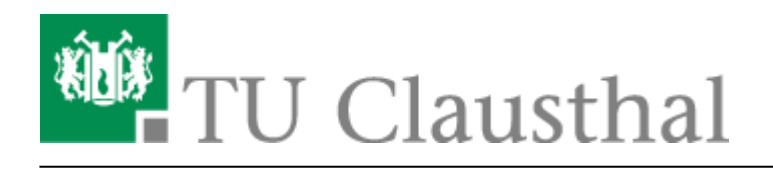

# **FAQ/Q&A zu BigBlueButton**

## **Welchen Browser nutze ich am besten für die Videokonferenzen mit BBB?**

Bevorzugt nutzen Sie bitte den Mozilla Firefox; zu diesem liegen uns keine Anfragen zu Schwierigkeiten vor und das Produkt wird auch im RZ regelmäßig von den Mitarbeiter\*innen für Konferenzen über BBB genutzt, so dass hiermit die größte Erfahrung vorhanden ist.

Derzeit (Stand 31.03.20) liegen uns benannte Schwierigkeiten bei der Nutzung des Browsers Safari unter MacOS vor. Ein Workaround ist die Installation des Firefox für Mac; andere Fehlerbehebungsmöglichkeiten sind uns noch nicht bekannt.

#### **Ich möchte mein Meeting/meine Veranstaltung aufzeichnen**

Die Aufzeichnung der Konferenzen auf dem BBB-Server ist nicht vorgesehen und technisch deaktiviert.

Für Vorlesungen steht wie bisher die Aufzeichnung der Vorlesung in einem Hörsaal zur Verfügung (Dozent und Folien in OpenCast). Für die Entwicklung von dynamischen Vorlesungsmaterialien (am Bildschirm, Beispiel: Powerpoint-Folien mit Einblendungen und Annotationen im Video, parallel dazu Audio-Erklärungen durch Dozent\*in) bietet das Rechenzentum Lizenzen von Camtasia zum Screen-Recording an. Bitte senden Sie uns zur Zuteilung einer Lizenz eine E-Mail an [support@rz.tu](mailto:support@rz.tu-clausthal.de)[clausthal.de](mailto:support@rz.tu-clausthal.de)

#### **Wieviele Räume kann ich mir erstellen und mit anderen teilen?**

Pro Benutzer\*in können zehn Räume erstellt werden.

# **Die Qualität der Bildübertragung ist nicht gut genug, z.B. bei Benutzung einer Dokumentenkamera**

Das BBB-Konferenzsystem ist darauf ausgelegt, Videokonferenzen (=Webcam, die eine\*n Teilnehmer\*in zeigt) in angemessener Qualität zu ermöglichen. Screen-Sharing, also die Übertragung von Bildschirminhalten/Fenster von Programmen, ist ebenfalls Bestandteil der Plattform. Bei Webcam-Bildern handelt es sich um Bewegtbilder mittlerer Qualität, beim Screen-Sharing vorwiegend um unbewegte Bilder hoher Qualität. Die Nutzung einer Dokumentenkamera stellt hier einen Hybrid dar (=eigentlich statische Inhalte, die aber über eine Kamera eingespielt werden), bei dem Qualitätseinbußen nicht auszuschließen sind.

https://doku.tu-clausthal.de/doku.php?id=multimedia:web\_conferences\_with\_bigbluebutton:faq\_about\_bigbluebutton&rev=1586957562 Dieses Dokument stammt aus der Dokuwiki-Instanz mit dem Titel [RZ-Dokumentationen,](https://doku.tu-clausthal.de/) die vom [Rechenzentrum der](https://www.rz.tu-clausthal.de/) [Technischen Universität Clausthal](https://www.rz.tu-clausthal.de/) bereitgestellt wird.

## **Ich möchte eine Präsentation hochladen, es gibt aber einen Fehler dabei**

Die hochzuladenden PDF-Dateien dürfen maximal 200 Seiten lang sein, die Dateigröße darf maximal bei 30 MB liegen und das Umwandeln des Dokuments auf dem Server darf maximal fünf Minuten dauern. Bitte teilen Sie gegebenenfalls Ihre hochzuladenden Dateien und veröffentlichen Sie sie nacheinander.

# **Im Vortrag auf Rückmeldungen der Teilnehmer\*innen zu reagieren, ist schwierig und unübersichtlich**

Bei einer Veranstaltung sollte der Dozent vortragen und ein Assistent den Chat beobachten sowie die technischen Einstellungen betreuen und z.B. Umfragen vorbereiten. Es kann sich lohnen, grundsätzlich zwischenzeitlich Fragen nach der Geschwindigkeit und Verständlichkeit zu stellen.

### **Ich habe eine größere Veranstaltung, wieviele Teilnehmer\*innen verträgt BBB?**

Der BBB-Server ist vorrangig zur Koordination von Arbeitsgruppen sowie für Lehrveranstaltungen in kleinen Gruppen mit aktiver Beteiligung der Studierenden vorgesehen. Auch Seminarvorträge sind hier vorstellbar. Inwieweit eine Veranstaltung nebst Interaktion mit den Zuhörern in Gruppen von mehr als zwanzig Personen technisch stabil läuft, ist noch nicht verlässlich bekannt. Das RZ hat keine Obergrenze konfiguriert. Es ist aber damit zu rechnen, dass leichstungsschwache PCs einzelner Teilnehmer überfordert werden, wenn zu viele Video-Bilder übertragen werden. Dies zeigt sich durch Bild- und Ton-Störungen bei den betroffenen Teilnehmern. Eventuell müssen Einschränkungen gemacht werden (z.B. sollten nicht alle Teilnehmer\*innen gleichzeitig ihre Webcam aktivieren, die Qualität der Übertragung verringern etc.).

### **Die Sprachqualität ist stark schwankend, teilweise sind einzelne Teilnehmer\*innen gar nicht zu verstehen**

Generell gilt bei Videokonferenzen, dass gleichzeitiges Sprechen mehrerer Teilnehmer\*innen für alle unverständlich wird. Bei Konferenzen mit mehreren Teilnehmer\*innen sollten daher alle Mikrofone in der Regel auf "MUTE" gesetzt und die Konferenz durch eine\*n Moderator\*in geleitet werden, der auf Meldung hin das Wort erteilt. Hintergrundgeräusche und Rückkopplungen von unzureichenden Mikrofonen können hier zu erheblichen Beeinträchtigungen führen.

#### **Wie nutze ich BBB in meinen Lehrveranstaltungen bzw. wie lade ich die Studierenden in meinen BBB-Raum ein?**

Eine Integration in Stud.IP ist bereits verfügbar, eine Integration in Moodle ist in der organisatorischen Diskussion und der technischen Prüfung.

# **BBB funktioniert nicht richtig im Rocket.Chat/wenn ich eine BBB-Konferenz via Chat-Server öffne**

Hier gibt es in Abhängigkeit des eingesetzten Browsers bzw. beim Rocket.Chat-Client Schwierigkeiten. Bevorzugt nutzen Sie bitte die Systeme chat.tu-clausthal.de und den BBB-Server webconf.tuclausthal.de unabhängig voneinander: Die Integration des BBB-Servers in den Räumen des Chatservers ist nicht in allen Browsern uneingeschränkt nutzbar.

## **Ich kann im Browser nicht wie in der Anleitung beschrieben Mikrofon oder Kamera freigeben**

Webcam und Mikrofon müssen sowohl in der Windows-Systemsteuerung als auch im genutzten Browser freigegeben sein um Audio- und Video-Übertragungen vom eigenen Rechner zu ermöglichen. Bitte prüfen Sie daher auch in den Systemeinstellungen, ob diese Geräte freigebbar sind.

# **Bei der Nutzung von BBB mit dem Smartphone wird dieses spürbar warm/entlädt sich der Akku sehr schnell**

Mobile Endgeräte wie Smartphones benötigen viel Energie/werden warm bei der Nutzung im Videochat. Bitte sorgen Sie für Lademöglichkeiten/legen Sie das zugehörige Netzteil bereit. Gegebenenfalls entfernen Sie bitte eine zusätzliche Hülle und legen Sie das Gerät z.B. mit der von Ihnen abgewandten langen Seite auf ein Buch, so dass es nicht flach auf dem Tisch aufliegt: Erstens können Sie so besser sehen und gesehen werden, zweitens kann das Smartphone oder Tablet die entstehende Wärme besser an die Umgebungsluft abgeben und wird besser gekühlt.

# **Wie kann ich BBB auf Englisch umstellen?**

BBB läuft komplett auf Englisch, wenn der eigene Browser in der englischen Sprachversion installiert wurde bzw. die "bevorzugte Sprache" in den Einstellungen "Englisch" ist.

# **Ich habe einen Fehler, der bis hierer nicht aufgeführt ist**

Bei Fehlern gleich welcher Art gilt: Bitte prüfen Sie, ob ein Logout aus dem BBB-Server sowie ggf. ein Neustart Ihres Computers Abhilfe bei Ton- oder Übertragungs-Problemen schafft. Speziell bei schnell aufeinander folgender Nutzung mehrerer Konferenzräume oder zwischenzeitlicher Änderung der Mikrofon-/Lautsprecher-Kombination kommt es gelegentlich zu unerwarteten Situationen. Selbige ließen sich am einfachsten mit einem Neustart beheben, wobei alle später zu nutzenden Audio-Geräte bereits angeschlossen sein sollten.

Direkt-Link: **[https://doku.tu-clausthal.de/doku.php?id=multimedia:web\\_conferences\\_with\\_bigbluebutton:faq\\_about\\_bigbluebutton&rev=1586957562](https://doku.tu-clausthal.de/doku.php?id=multimedia:web_conferences_with_bigbluebutton:faq_about_bigbluebutton&rev=1586957562)**

Letzte Aktualisierung: **15:32 15. April 2020**

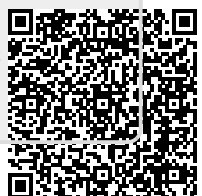